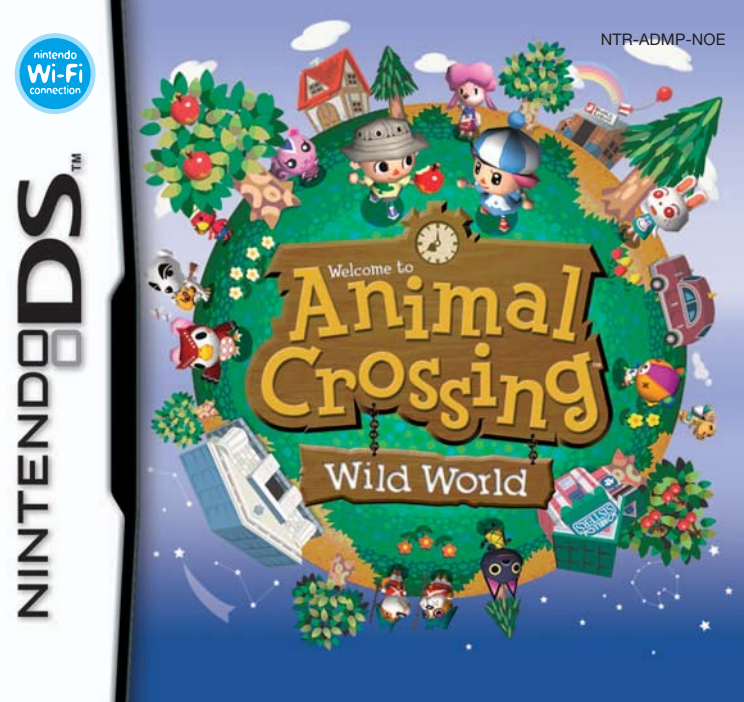

**SPIELANLEITUNG (ENTHÄLT WICHTIGE GESUNDHEITS- UND SICHERHEITSHINWEISE)**

### [0610/NOE-D/NTR]

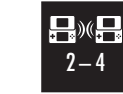

**DRAHTLOSES MULTI-KARTEN-SPIEL** DIESES SPIEL UNTERSTÜTZT DRAHTLOSE MEHRSPIELER-PARTIEN, BEI DENEN JEDES NINTENDO DS-SYSTEM EINE EIGENE DS-KARTE ENTHALTEN MUSS.

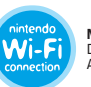

**NINTENDO Wi-Fi CONNECTION** DIESES SPIEL IST FÜR DIE NINTENDO Wi-Fi CONNECTION AUSGELEGT.

*Dieses Qualitäts-Siegel ist die Garantie dafür, dass du Nintendo-Qualität gekauft hast. Achte deshalb immer auf dieses Siegel, wenn du Spiele oder Zubehör kaufst, damit du sicher bist, dass alles einwandfrei zu deinem Nintendo-System passt.*

**Original Nintendo** Seal of Quality

Wir freuen uns, dass du dich für die ANIMAL CROSSING™: WILD WORLD-Karte für dein Nintendo DS™-System entschieden hast.

**WICHTIG:** Bitte lies die in dieser Spielanleitung enthaltenen Gesundheits- und Sicherheitshinweise genau durch, bevor du das Nintendo DS-System, eine Nintendo DS-Karte, ein Spielmodul oder sonstiges Zubehör verwendest. Bitte lies die Spielanleitung sorgfältig durch, damit du viel Freude an deinem neuen Spiel hast. Wichtige Gewährleistungs- und Service-Informationen findest du in dem Faltblatt für Altersbeschränkungen, Software-Gewährleistungen und Kontaktinformationen. Hebe diese Dokumente zum Nachschlagen gut auf.

Diese Nintendo DS-Karte funktioniert ausschließlich mit den Nintendo DS-Systemen.

**WICHTIG:** Die Verwendung von illegalen Peripheriegeräten in Zusammenhang mit deinem Nintendo DS-System kann zum Funktionsausfall bei diesem Spiel führen.

© 2005 – 2006 NINTENDO.

ALL RIGHTS, INCLUDING THE COPYRIGHTS OF GAME, SCENARIO, MUSIC AND PROGRAM, RESERVED BY NINTENDO. TM, ® AND THE NINTENDO DS LOGO ARE TRADEMARKS OF NINTENDO. © 2006 NINTENDO.

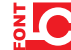

This product uses the LC Font by Sharp Corporation, except some characters. LCFONT, LC Font and the LC logo mark are trademarks of Sharp Corporation.

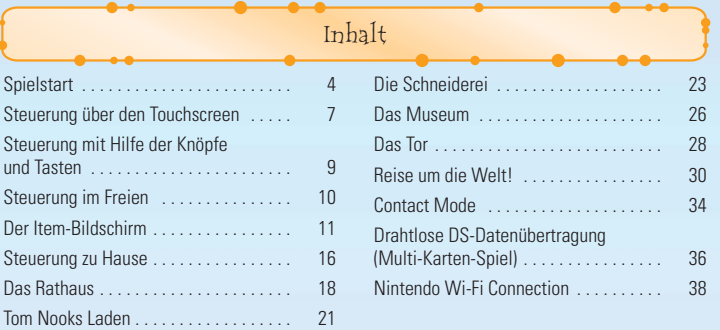

Alle Bildschirmfotos, die zur Erklärung der Steuerung dienen, sind Aufnahmen vom Touchscreen des Nintendo DS.

Vergewissere dich, dass dein Nintendo DS™ ausgeschaltet ist, bevor du anfängst. Stecke die ANIMAL CROSSING™: WILD WORLD-Karte in den Kartenschlitz des Nintendo DS und schalte ihn ein. Berühre den Touch - Spielstart

screen, um fortzufahren, nachdem die **Warnung zur Gesundheit und Sicherheit** angezeigt wurde.

BEVOR THI THI KEED ON BEGANNET 1 BELIEVED A RESIDENTATIONS MAKERS 2012/04/2 INE EXTRA-ADPE DIS TEXTES FOR DOMESTIC **Ze existence, securial artifs no costs visitorist** we retends confinally and

Inhalt Berühre die ANIMAL CROSSING: WILD WORLD-Schaltfläche, wenn du auf dem **Nintendo DS-Menübildschirm** angelangt bist, um das Spiel zu starten.

> Ist der AUTO-MODUS als **Start-up-Modus** des Systems eingestellt, kannst du den letzten Schritt überspringen. In der Bedienungsanleitung des Nintendo DS findest du hierzu weitere Informationen.

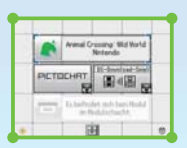

Grundsätzlich wird für dieses Spiel die Spracheinstellung des Nintendo DS übernommen. Das Spiel verfügt über fünf verschiedene Sprachen: Englisch, Deutsch, Französisch, Spanisch und Italienisch. Wurde für dein Nintendo DS-System bereits eine dieser Sprachen ausgewählt, wird diese auto matisch im Spiel verwendet. Ist aber eine Sprache ausgewählt worden, die nicht oben angeführt ist, wird im Spiel englischer Bildschirmtext angezeigt. Die im Spiel wiedergegebene Sprache lässt sich mittels Spracheinstellung des Nintendo DS ändern. Bitte schlage in der Bedienungsanleitung des Nintendo DS nach, falls du weitere Informationen zur Spracheinstellung benötigst.

### **Spielstand speichern**

Um den aktuellen Spielstand zu speichern, musst du lediglich in dein Bett im Dachgeschoss deines Hauses steigen oder START drücken, während du im Freien bist. Beim Spielstart befindest du dich im Dachgeschoss deines Hauses. Sind dort mehrere Charaktere, musst du

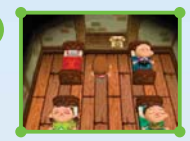

auswählen, mit welchem du die Stadt betreten möchtest. Wie viel Zeit seit deinem letzten Besuch vergangen ist, wird anhand der Zeiteinstellung deines Nintendo DS berechnet. Stellst du auf der ANIMAL CROSSING: WILD WORLD-Karte eine andere Zeit ein, beeinflusst dies nicht die Zeit einstellung deines Nintendo DS. Aber aufgepasst: Änderst du jedoch die Zeiteinstellung des Nintendo DS, wird damit auch die Uhrzeit auf der ANIMAL CROSSING: WILD WORLD-Karte verstellt.

### **Neues Spiel starten**

Bei der Taxifahrt in deine Stadt wirst du aufgefordert, verschiedene Eingaben zu machen: die Uhrzeit, deinen Spitznamen (und ob du ein Junge oder ein Mädchen bist), den Namen deiner Stadt und andere Informationen. Auf Seite 8 kannst du nachlesen, wie man Text eingibt.

### **Spiel fortsetzen**

### **FORTSETZEN**

Berühre den Charakter, mit dem du spielen möchtest, um dein Spiel fort zusetzen. Berühre das TELEFON, das sich in deinem Zimmer befindet, und... **UHRZEIT ÄNDERN** Ändere das Datum und die Uhrzeit auf deiner

ANIMAL CROSSING: WILD WORLD-Karte. **SOUND** Stelle den Sound auf STEREO oder SURROUND ein und lege die Tierstimmen fest. **DOWNLOADS** Wähle aus, ob du Nachrichten am schwarzen Brett, Briefe oder einen rätselhaften, katzenartigen Besucher herunterladen möchtest, wenn du über die Nintendo Wi-Fi Connection (Nintendo WFC) spielst.

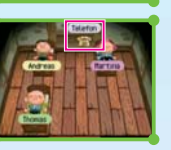

Du witter to nicht wien?

### **NEUER EINWOHNER**

Bis zu vier Spieler-Charaktere können auf einer ANIMAL CROSSING: WILD WORLD-Karte einziehen. Wähle diese Option, um einen neuen Spieler in deine Stadt einziehen zu lassen.

### **CONTACT MODE**

Dieses Spiel unterstützt den **Contact Mode**. Auf Seite 34 kannst du weitere Einzelheiten hierzu nachlesen.

### **SONSTIGES**

**STADT NEU BAUEN** Lösche deine Stadt, indem du sie abreißt.<br>**REWOHNER LÖSCHEN** Lösche einen Spieler-Charakter von deine **Lösche einen Spieler-Charakter von deiner ANIMAL CROSSING: WILD** WORLD-Karte.

**IMMIGRATION** Bereite deine Stadt darauf vor, dass ein Spieler-Charakter einer deiner Freunde einziehen kann (siehe Seite 20). **Wi-Fi-EINSTELL.** Ändere deine Einstellungen für die Nintendo Wi-Fi Connection.

Nähere Informationen findest du auf Seite 32 und in der Bedienungsanleitung der Nintendo Wi-Fi Connection.

eldaten erst gelöscht, können sie nicht wiederhergestellt werden. Sei bitte vorsichtig

## Steuerung über den Touchscreen

### **Der Touchscreen**

Berühre den Touchscreen, um zu spielen. Weitere Informationen darüber, wie man den Nintendo DS-Touchpen korrekt einsetzt, findest du auf Seite 10.

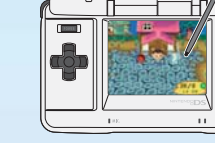

### **Grundlegende Steuerbefehle**

### **Gehen / Laufen**

Berühre einen Punkt in der Richtung, in die du dich bewegen willst.

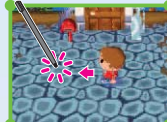

### **Items aufheben**

Tippe das Item an, das du aufheben möchtest.

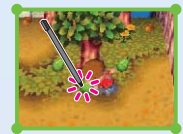

### **Item verwenden**

Tippe deinen Spieler-Charakter an...

**6 7**

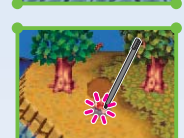

... und dann das Item, um mit ihm zu interagieren.

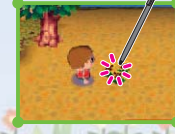

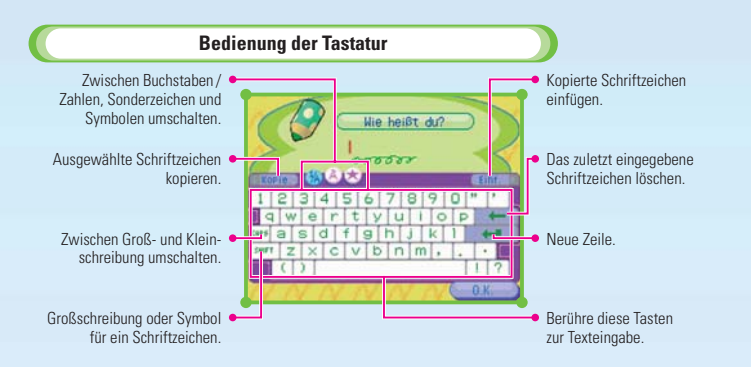

### **Text musst du eingeben...**

- wenn du den Namen deines Charakters oder deiner Stadt eingibst,
- wenn du einen Brief schreibst oder
- wenn du mit einem Freund chattest.

Um nur einige Beispiele zu nennen...

 $2.44 / 1.1$ 

# Steuerung mit Hilfe der Knöpfe und Tasten

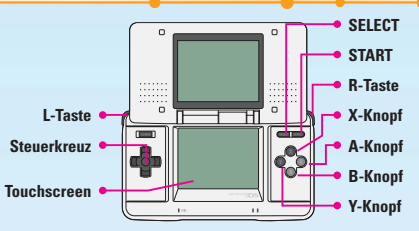

### **START**

Speichern

**SELECT (siehe Seite 8)**

**Tastaturfenster** öffnen und schließen.

### **A-Knopf (siehe Seite 10)**

- Vor einer Person: Reden.
- Vor einer Tür: Hineingehen.
- Vor einem Baum: Schütteln.
- Vor dem schwarzen Brett: Lesen.
- Wenn du ein Item hältst: Verwenden.

### **B-Knopf**

- Item aufheben.
- Möbel einstecken.
- Blume pflücken.
- Abbrechen.

### **X-Knopf**

Karte öffnen und schließen.

### **Y-Knopf (siehe Seite 11)**

**Item-Bildschirm** öffnen und schließen.

### **L- oder R-Taste (siehe Seite 11)**

Durch die verschiedenen Seiten des**Item-Bildschirms** blättern.

### **Steuerkreuz**

- Gehen.
- Laufen: Halte die L-, die R-Taste oder den B-Knopf ge drückt, während du das Steuerkreuz in eine Richtung bewegst.
- Cursor bewegen (auf dem **Item-Bildschirm** etc.).

### **Touchscreen**

Ein Symbol auf dem Touchscreen zeigt an, ob du das Spiel über den Touchscreen oder mit Hilfe der Knöpfe und Tasten steuerst.

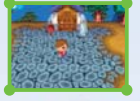

Steuerung über den Touchscreen

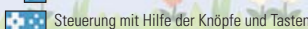

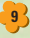

Steuerung im Freien

### **Gehen / Laufen**

 $\bigoplus$ 

Bewege das Steuerkreuz, um zu gehen. Halte gleichzeitig die L-, die R-Taste oder den B-Knopf gedrückt, um zu laufen.

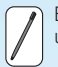

Berühre den Touchscreen in der Nähe des Spieler-Charakters, um zu gehen, und eine entfernte Stelle, um zu laufen.

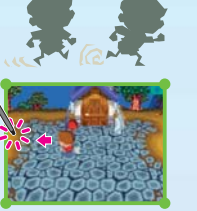

### **Verschiedene Tätigkeiten**

Führe verschiedene Tätigkeiten aus, wie etwa reden, Häuser betreten, das schwarze Brett lesen, Bäume schütteln usw., indem du den A-Knopf drückst oder den entsprechenden Gegenstand mit dem Touchpen berührst.

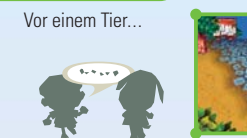

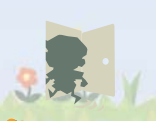

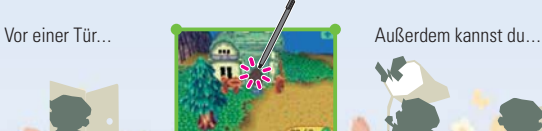

• Drücke den Y-Knopf oder berühre **(3)**, um zum **Spielbildschirm** zu gelangen.

(zusätzlich zu deiner Kleidung) und 10 Briefe tragen. • Bewege den Cursor mit Hilfe des Steuerkreuzes.

Drücke den Y-Knopf oder berühre das **DER** Symbol auf dem Touchscreen, um den **Item-Bildschirm**, also den Inhalt deiner Taschen, anzusehen. Du kannst maximal 15 Items

• Berühre ein Item mit dem Touchpen oder drücke den A-Knopf, um es im Untermenü auszuwählen.

Der Item-Bildschirm

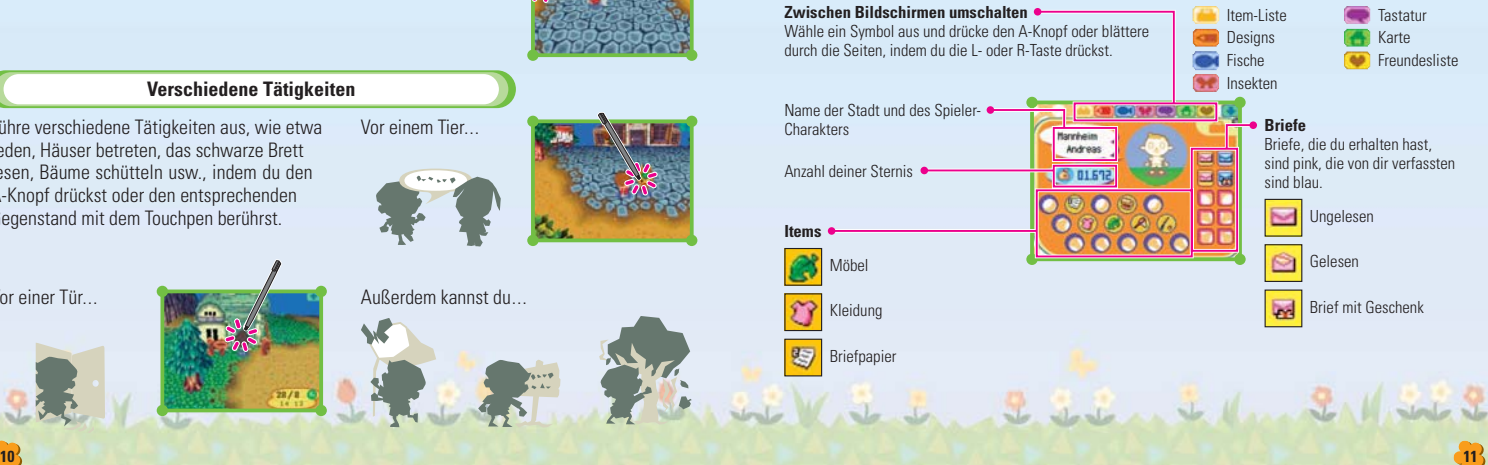

### **Wenn du Items oder Sternis erhalten hast**

Bewege den Sack Sternis von deiner **Item-Liste** auf deine Sterni-Anzahl und drücke dann den A-Knopf.

Mit dem Touchpen brauchst du lediglich den Sack Sternis berühren und hinüberziehen.

### **Die Untermenüs**

In den Untermenüs kannst du Items verwenden oder bewegen. Das Untermenü sieht je nach Item und dem Ort, an dem du stehst, anders aus. Hier eine kleine Einführung:

### **NEHMEN**

Erscheint nur, wenn du das Spiel mit Hilfe der Knöpfe und Tasten steuerst. Du kannst Items NEHMEN und sie auf dem **Item-Bildschirm** an eine andere Stelle bewegen. Du kannst auch Möbel hochheben oder Briefen Items beifügen. Mit dem Touchpen brauchst du das Item lediglich berühren und festhalten, um die gleiche Wirkung zu erzielen wie mit dem Befehl NEHMEN. Bewege das Item, indem du es an eine andere Stelle ziehst.

### **ABLEGEN**

Nimm das Item aus deinen Taschen und lege es vor deine Füße. Alle Items, die du im Freien ablegst, bleiben dort für eine Weile liegen. Falls sie dennoch verschwinden, solltest du dich vielleicht an Wuff, einen der Torwächter, wenden...

### **WEGWER.**

Wirf einen Brief weg. Wenn du einen Brief wegwirfst, geht er für immer verloren, also sei vorsichtig!

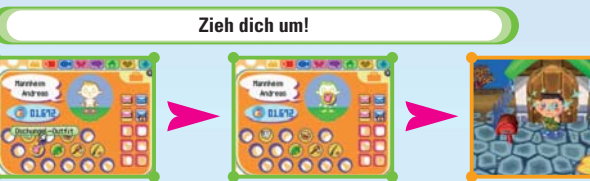

Du musst das Kleidungsstück bloß NEHMEN...

... es auf deinen Charakter ziehen So einfach kannst du dich umziehen!

und dann den A-Knopf drücken. Mit dem Touchpen brauchst du das Kleidungsstück oder Zubehör lediglich auf deinen Spieler-Charakter bewegen.

Wenn du ein neues Kleidungsstück anziehst oder Zubehör in die Hand nimmst, wandert das Stück, welches du bisher getragen hast, zurück in deine Taschen. Um eine Kopfbedeckung oder ein Zubehör abzulegen, wähle KOPFB. ENTFERNEN bzw. ZUBEHÖR ENTF.

### **Benutze deine Werkzeuge!**

Werkzeuge kannst du genauso leicht wechseln wie deine Kleidung: Nimm einfach ein Werkzeug von der **Item-Liste** und bewege es in deine Hände. Um ein Werkzeug wegzustecken, wähle deinen Charakter aus und wähle dann AUSRÜSTUNG ENTF.

### **Schaufel**

Grabe verborgene Schätze aus oder vergrabe Items, damit andere sie finden können.

Es gibt noch viele andere Werkzeuge...

### **Angel**

Angle in den Flüssen und im Ozean. Jeder Fisch. den du fängst, erscheint in deiner Fischliste.

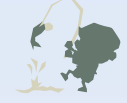

### **Schreibe einen Brief!**

#### **Wähle Briefpapier und Adressaten 1**

Wähle Briefpapier aus, das sich in deinen Taschen befindet, und wähle BRIEF SCHREIBEN. Sobald das Papier angezeigt wird, wähle den Adressaten aus.

#### **Schreibe den Brief 2**

Wenn du dich entschieden hast, an wen der Brief gehen soll, schreibe ihn! (Auf Seite 8 kannst du noch einmal nachsehen, wie man Text eingibt.) Wenn du fertig bist, wird der Brief in der Briefe-Sektion des **Item-Bildschirms** blau dargestellt.

### **Füge dem Brief ein Geschenk hinzu**

Um jemandem ein Geschenk zu schicken, musst du das Item NEHMEN und auf den Brief hinüberziehen.

### **Ändere deinen Brief**

Hast du es dir anders überlegt? Du kannst deinen Brief jederzeit ÄNDERN. Wenn du den Adressaten ändern willst, wähle einfach einen anderen aus.

#### **Bring den Brief zum Postamt im Rathaus 3**

Um deinen Brief abzuschicken, bringe ihn zum Postamt und überreiche ihn dort Pelly. Vielleicht schreibt dir derjenige, an den du geschrieben hast, ja zurück!

### **Wenn du ein Geschenk per Post erhältst**

Wähle das Geschenk im Untermenü des Briefes aus, um es auf deine **Item-Liste** zu verschieben.

### **Designe etwas!**

Kreiere deine eigenen Designs und verwende sie als Outfit, für Schirme und anderes.

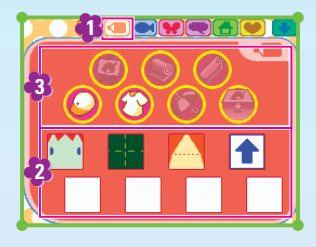

## **1** Öffne den **Designbildschirm.**

mediate the Vite trade to the

- **2** Wähle das Design aus, das du verwenden möchtest.
- **3** Wähle aus, wie du das Design verwenden willst.

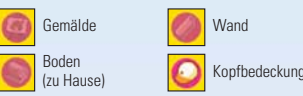

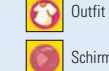

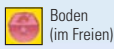

 $L_{\text{max}}$   $L_{\text{max}}$ 

Nähere Informationen dazu, wie du deine eigenen Designs entwerfen kannst, findest du auf Seite 25.

Du kannst Designs auch auf dem Boden im Freien verwenden. Probier es aus! Um das Design wieder zu entfernen, hebe es einfach auf.

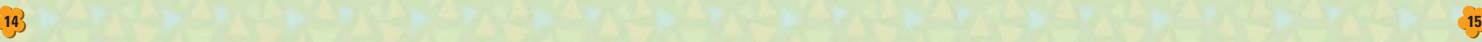

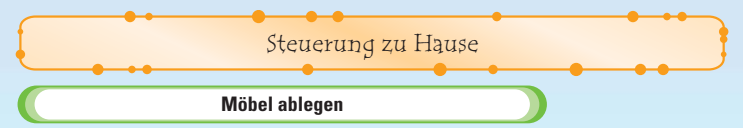

Wähle das Möbelstück aus, das du in deinem Haus haben möchtest und wähle dann ABLEGEN, um es aufzustellen.

Sollte nicht genügend Platz vorhanden sein, um das Möbelstück aufzustellen, kannst du es nicht ablegen.

### **Möbel in deinem Zimmer**

### **Umstellen**

Um Möbel einzustecken, musst du dich nur davor stellen und den B-Knopf drücken oder sie mit dem Touchpen berühren.

### **Items verwenden**

Einige Möbelstücke kannst du verwenden, indem du den A-Knopf drückst, das Steuerkreuz in dessen Richtung bewegst oder deinen Charakter mit dem Touchpen berührst.

Du kannst bis zu 90 Items in deinen Schränken und Kommoden unterbringen. Allerdings kannst du dort nichts ablegen, das lebt oder dir von jemandem gegeben wurde, damit du es einem anderen Bewohner überreichst.

### **Verändere deine Perspektive**

Drücke den X-Knopf oder berühre (MD), um die Kameraperspektive zu verändern. Drücke erneut den X-Knopf oder berühre ( Kamerasteuerung zu verbergen.

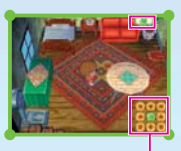

Wähle einen Pfeil, um die Kameraperspektive zu verändern. Berühre **II**. um zur Standardeinstellung zurückzukehren.

### **Möbel bewegen**

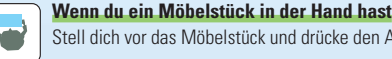

- Stell dich vor das Möbelstück und drücke den A-Knopf oder berühre deinen Charakter.
- Ist in der von dir gewählten Richtung nicht genügend Platz, kannst du das Möbelstück nicht dorthin bewegen.

### **Schieben**

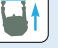

Drücke den A-Knopf und bewege das Steuerkreuz zum Möbelstück hin oder bewege deinen Charakter mit dem Touchpen.

### **Ziehen**

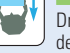

Drücke den A-Knopf und bewege das Steuerkreuz vom Möbelstück weg oder bewege deinen Charakter mit dem Touchpen.

## **Drehen**

mediate the Vit to the 2 state to day the Main

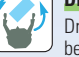

Drücke den A-Knopf und bewege das Steuerkreuz seitwärts zum Möbelstück oder bewege den Touchpen.

# Das Rathaus

Im Rathaus deiner Stadt findest du das Bürgerbüro, das Postamt und die Recyclingtonne. Besuche das Bürgerbüro, wenn du wissen willst, was in deiner Stadt los ist. Um einen Brief abzuschicken, deinen Kredit zu bezahlen oder Sternis auf dein Konto einzuzahlen, musst du das Postamt aufsuchen.

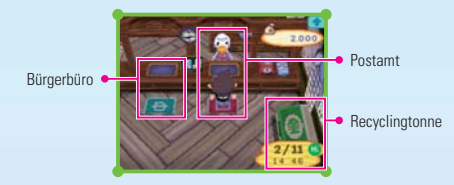

**Funktionen des Bürgerbüros**

### **DIE UMWELT**

Hier bekommst du Kommentare über das Niveau deiner Stadt. Und du bekommst Tipps, wie du deine Stadt so angenehm wie möglich gestalten kannst.

### **STADTMELODIE**

Ändere die Stadtmelodie, also die Erkennungsmelodie deiner Stadt. Wähle die froschförmigen Noten aus und bewege sie nach oben oder unten, um die Tonhöhe zu variieren.

### **SPENDEN**

Spende Sternis für die bedürftigen Leute von Nitrom. Deine Spenden dienen einem guten Zweck.

## **UMZIEHEN**

Ziehe in eine Stadt auf einer anderen DS-Karte um. Nähere Einzelheiten über das Umziehen erfährst du auf Seite 19 und 20.

### **Funktionen des Postamts**

### **BRIEF ABSCHICKEN**

Schicke den Einwohnern der Stadt Briefe. Wähle den Brief aus, den du abschicken möchtest, und bewege ihn auf das rote Fenster.

### **KREDIT BEZAHLEN**

Hier kannst du Ratenzahlungen an Tom Nooks Laden tätigen. Alle Bewohner deines Hauses teilen sich den Kredit.

### **KONTOZUGRIFF**

Zahle deine Sternis hier ein und hebe sie wieder ab, wenn du Geld brauchst.

### **BRIEF BEHALTEN**

Hebe Briefe auf, die du erhalten hast. Um einen Brief zu behalten, nimm ihn aus deinen Taschen und bewege ihn auf die rote Briefeliste. Du kannst bis zu 75 Briefe aufheben.

Wenn du einen Brief abschicken oder aufheben willst, kannst du auch einfach den Y-Knopf drücken, um ihn auf Pellys Briefliste zu bewegen.

### **Recyclingtonne**

Wirf Items, die du nicht mehr brauchst, hier hinein. Jeden Montag und Donnerstag um 6 Uhr früh wird alles weggebracht!

### **Umziehen**

Wenn du einmal in eine andere Stadt umziehen willst, benötigst du nichts weiter als eine weitere ANIMAL CROSSING: WILD WORLD-Karte. Besuche das Bürgerbüro im Rathaus, um umzuziehen.

- Ziehst du um, wird dein Charakter in der Stadt, die du verlässt, gelöscht.
- Sternis, die du auf dein Konto eingezahlt hast, und Briefe, die du zum Aufheben abgegeben hast, werden in die neue Stadt übertragen.
- Die Dinge, die sich in deinen Schubladen befinden, kannst du nicht mitnehmen.
- Deine Designs und alles, was sich in deinen Taschen befindet, kannst du mitnehmen.
- Briefe, die in deinem Briefkasten liegen, verschwinden. Leere deinen Briefkasten, bevor du umziehst!
- Ziehst du um, geht deine FREUNDESLISTE verloren. Bitte deine Freunde, dich erneut auf ihren Freundeslisten zu registrieren, damit ihr über Nintendo WFC spielen könnt.
- Hat eine Stadt bereits vier Einwohner, kannst du nicht dorthin umziehen.

### **Wie man umzieht**

#### **Bereite eine extra DS-Karte und einen extra Nintendo DS vor 1**

Du benötigst die DS-Karte, die deinen Charakter enthält, und die, auf die dein Charakter umziehen soll.

#### **Bereite den Umzug vor 2**

Starte das Spiel mit dem Spieler-Charakter, der umziehen soll, gehe zum Rathaus und wähle UMZIEHEN. Schalte den Nintendo DS mit der Karte, auf die du umziehen willst, ein und warte beim **Titelbildschirm**.

#### **Starte die Datenübertragung 3**

Lasse deinen Charakter mit dem Umzug beginnen, wenn beide DS-Karten vorbereitet sind. Wähle auf der DS-Karte, auf die dein Charakter einziehen soll, SONSTIGES und dann IMMIGRATION, um die Datenübertragung zu starten.

### **Umzug abgeschlossen!**

Sobald die Datenübertragung abgeschlossen ist, bist du fertig umgezogen.

In Tom Nooks Laden kannst du viel mehr als nur einkaufen. Sprich ihn einfach an, um heraus zufinden, welche anderen Möglichkeiten es gibt.

Tom Nooks Laden

### **Ich will einkaufen!**

Stelle dich vor ein Item und wähle es aus. Wenn du es kaufen willst, wähle die entsprechende Option aus. Du kannst auch dankend ablehnen oder es dir zunächst näher ansehen.

Tom Nook wechselt sein Angebot täglich. Auch wenn du an einem Tag nichts Interessantes findest, solltest du am nächsten Tag wieder vorbeikommen!

### **VERKAUFEN!**

Versuche, Items, die du aufgelesen hast, für schnelles Geld zu verkaufen! Ziehe die Items, die du verkaufen willst, aus deinen Taschen auf Tom Nooks Fenster und wähle dann O.K.

Drücke den Y-Knopf, um ein Item direkt auf Tom Nooks Fenster zu verschieben. Hast du ein Item erst verkauft, kannst du es nicht zurückverlangen, also gib gut Acht, was du verkaufst!

### **KATALOG, BITTE!**

Alle Items, die du je besessen hast, werden hier aufgeführt. Wähle das Item aus, das du bestellen willst. Wähle eines der linken Symbole, um eine andere Kategorie Items anzusehen.

المنوال المتوسط المستوجب والمستورث والمستورث والمناسب

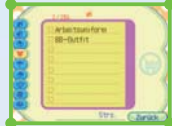

### **RÜBENPREISE!**

Hier kannst du die aktuellen Rübenpreise des Tages erfragen. Die Rübenpreise ändern sich von Tag zu Tag. Der Trick ist also, sie teurer zu verkaufen, als du sie gekauft hast!

### **Tom Nooks Bonuspunktemaschine**

Für jeden Einkauf in Tom Nooks Laden erhältst du Bonuspunkte. Sieh nach, wie viele Punkte du angesammelt hast, indem du die Bonuspunkte maschine in der Ecke seines Ladens bedienst. Sobald du eine bestimmte Punktzahl erreicht hast, wird dein Mitgliedstatus hoch gestuft, wodurch du in den Genuss kleiner Geschenke und spezieller Rabatte kommst.

Wenn du immer weiter einkaufst, wird Tom Nooks Laden mit der Zeit größer. Er wird mehr Waren im Angebot haben und schließlich sogar einen Schönheitssalon, wo du dir eine neue Frisur zulegen kannst.

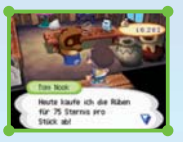

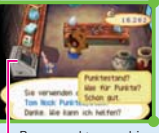

Bonuspunktemaschine

In der Schneiderei von Tina und Sina kannst du Kleidung, Hüte und Zubehör kaufen. Außerdem kannst du hier deine eigenen Designs erstellen und auch ausstellen.

Die Schneiderei

Du kannst bis zu 8 Designs gleichzeitig mit dir herumtragen.

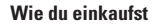

Stelle dich vor das Item, das du kaufen möchtest, um es auszuwählen. Du kannst die Sachen sogar anprobieren, bevor du sie gekauft hast!

### **Wenn du ein Design in der Schneiderei auswählst**

### **ERSETZEN!**

Du kannst von dir selbst erstellte Designs in der Schneiderei ausstellen.

Das Design, das bisher dort ausgestellt wurde, geht dabei allerdings verloren...

### **PASST SCHON.**

Das Design, das bisher ausgestellt wurde, verschwindet und wird durch dein Design ersetzt.

### **LIEBER TAUSCHEN.**

Auf diese Weise kannst du dein Design mit dem Design im Laden vertauschen.

mediate Vit Vit 1, 22 St. St. Sun 2 1/2

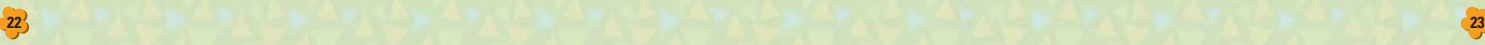

### **ICH WILL ES!**

Du kannst das Design, das du ausgewählt hast, nehmen, aber du musst zuerst eines deiner Designs löschen.

### **ICH WILL TAUSCHEN!**

Tausche dein Design mit einem in der Schneiderei.

Wenn du ein Design abänderst, änderst du damit gleichzeitig alles, auf das dieses Design angewendet wurde. Nur das Design von Kleidern und Schirmen, die in der Schneiderei ausgestellt werden, und das der Flagge bleiben unverändert.

Libra Naven and

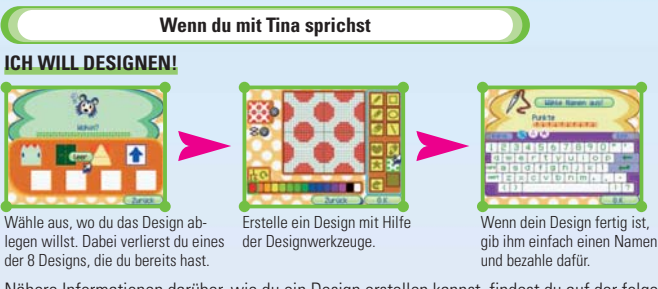

Nähere Informationen darüber, wie du ein Design erstellen kannst, findest du auf der folgenden Seite. Auf Seite 15 wird erklärt, wie du dein Design verwenden kannst.

### **VERKAUFEN!**

Das Verkaufen funktioniert genauso wie in Tom Nooks Laden. Wähle das Item, das du verkaufen möchtest, und ziehe es hinüber auf das Fenster.

- Wähle das Item mit dem Y-Knopf aus, um es direkt auf das Fenster zu bewegen.
- In der Schneiderei kannst du nur Kleidung, Kopfbedeckungen, Schirme und Zubehör verkaufen.

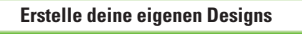

Mit dem Touchpen ist es ein Kinderspiel, Designs zu kreieren. So kannst du Designs erstellen:

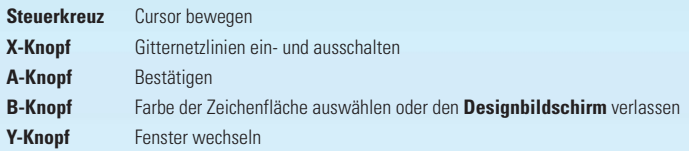

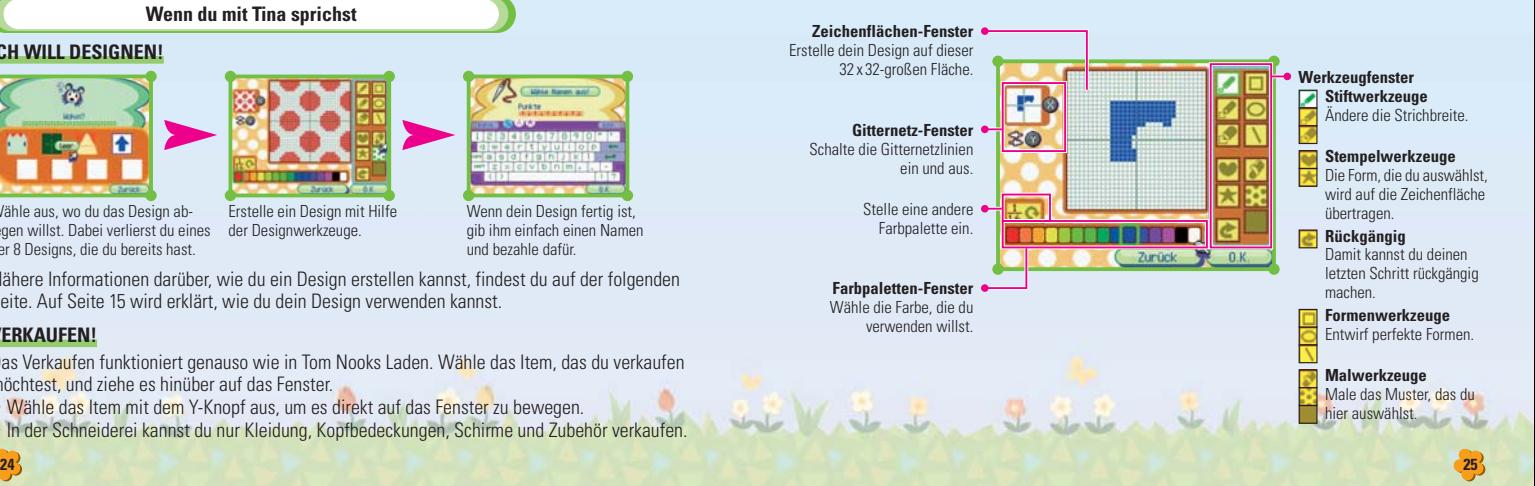

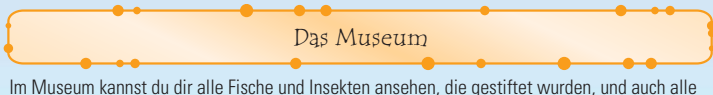

Kunstgegenstände und Fossilien. Außerdem kannst du im Observatorium Sternbilder erstellen oder im Café eine Tasse Kaffee zu dir nehmen.

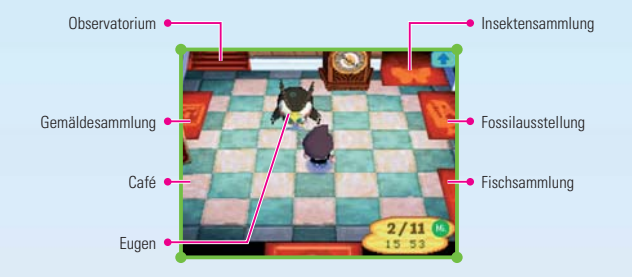

### **STIFTUNG!**

Du kannst Fossilien, Gemälde, Insekten und Fische stiften. Gestiftete Gegenstände werden im Museum ausgestellt, wo du sie dir jederzeit ansehen kannst. Wähle das Item, das du stiften möchtest, unter denen aus, die sich in deinen Taschen befinden.

### **FOSSIL ANALYSIEREN!**

Eugen analysiert für dich jedes Fossil, das du findest. Nimm einfach das Fossil aus deinen Taschen und übergib es ihm.

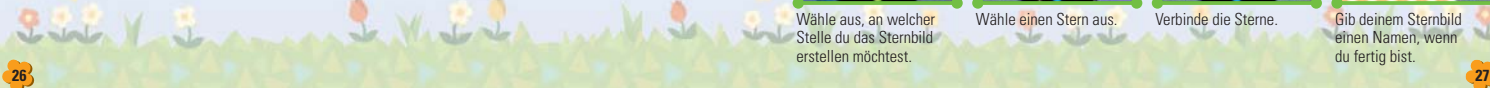

### **AUSSTELLUNGEN!**

In dieser Liste werden alle Items angezeigt, die dem Museum gestiftet wurden. Berühre die Symbole am unteren Bildschirmrand, um dir die verschiedenen Kategorien anzusehen.

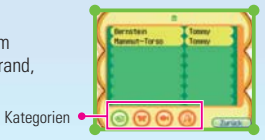

### **Observatorium**

Stelle dich vor das Teleskop und berühre es. Du kannst auch den A-Knopf drücken, um das Teleskop zu benutzen.

### **STERNBILDER!**

### **NEUES ERSTELLEN!**

Erstelle ein vollkommen neues Sternbild.

### **ÄNDERN!**

Ändere ein bereits vorhandenes Sternbild.

## **LÖSCHEN!**

Lösche eines der vorhandenen Sternbilder.

Diese Optionen werden erst angezeigt, nachdem du dein erstes Sternbild erstellt hast.

### **Sternbilder erstellen**

Verbinde die Sterne, um dein eigenes Sternbild zu erstellen.

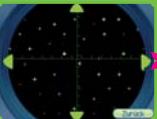

Wähle aus, an welcher Stelle du das Sternbild erstellen möchtest.

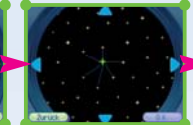

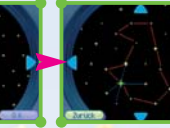

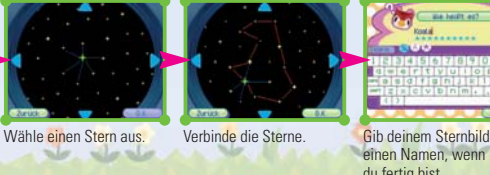

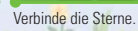

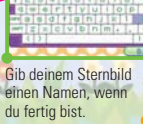

sehen ist.

Sieh dir die Sternbilder an, die du erstellt hast.

**ZEITEN, BITTE.** Sieh nach, wann das Sternbild am besten zu

**BEOBACHTEN! ANSEHEN!**

- Du kannst nur solche Sterne verbinden, die durch eine blaue Linie verbunden sind.
- Du kannst Linien löschen, indem du sie berührst. (Du kannst jedoch keine Linien löschen, die mit anderen Linien verbunden sind.)
- Du kannst beim Erstellen deines Sternbilds bis zu 16 Linien verwenden.
- In jeder Stadt gibt es maximal 16 Sternbilder.

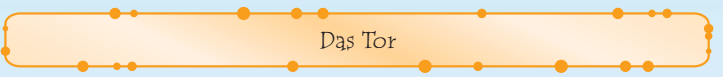

Sprich mit den Torwächtern, um verlorene Items zurückzuerhalten, die Flagge zu ändern. und vor allem natürlich, um andere Städte zu besuchen!

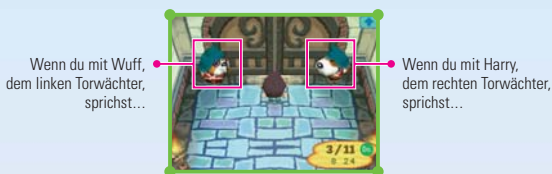

**Wuff**

### **WAS GIBTS NEUES?**

Wuff sagt dir, ob du besonderen Besuch hast. Wenn Gäste dich über die lokale drahtlose Daten übertragung oder über Nintendo WFC besuchen, wird Wuff dir erzählen, wer zuletzt durch das Tor deiner Stadt hereingekommen ist.

### **ETWAS VERLOREN?**

Sieh im Fundbüro der Stadt nach. Bis zu 15 Items können hier gelagert werden. Wenn weitere Items eintreffen, werden die ältesten weggeworfen. Du kannst alles mitnehmen, was sich hier befindet!

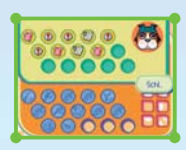

### **FLAGGE ÄNDERN.**

Ersetze das Design der Flagge deiner Stadt durch ein von dir entworfenes.

**NIMM DAS!** Verwerfe das aktuelle Flaggendesign und ersetze es durch ein Design, das du kreiert hast.

**TAUSCH ES AUS!** Tausche das vorhandene Design gegen ein von dir erstelltes Design aus.

**Harry**

### **ICH WILL MAL RAUS!**

Wähle diese Option, um andere Städte zu besuchen: entweder drahtlos von DS ZU DS oder mit Hilfe der NINTENDO WFC.

### **GÄSTE EINLADEN!**

Empfange Freunde aus anderen Städten in deiner Stadt. Auf der folgenden Seite erfährst du mehr darüber, wie du deine Stadt verlassen kannst.

### **FREUNDESCODE!**

Um mit einem Freund zu spielen, mit dem keine lokale Datenübertragung möglich ist, benötigen sowohl du als auch dein Freund einen Freundescode. Sprich mit Harry, dem rechten Torwächter, wähle FREUNDESCODE! und dann JA!, um einen Freundescode zugeteilt zu bekommen. Nähere Informationen darüber, wie du die Nintendo Wi-Fi Connection nutzen kannst, findest du auf Seite 38.

Leine Huntell

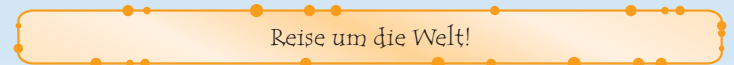

Brich auf zu Städten deiner Freunde und lerne neue Leute kennen!

### **Wie du die Stadt verlässt**

Zuerst muss der Spieler, dessen Stadt du besuchen willst, das Tor für dich öffnen lassen (indem er seinem Torwächter sagt, er wolle GÄSTE EINLADEN!). Erkläre danach deinem Torwächter: ICH WILL MAL RAUS! Wähle dann die gleiche Methode wie dein Gastgeber.

### **Es gibt zwei Methoden, um die Stadt zu verlassen.**

### **DS ZU DS**

Reise mit Hilfe der lokalen drahtlosen Datenübertragung zu einem anderen Nintendo DS (siehe Seite 36 und 37).

### **NINTENDO WFC**

Besuche Freunde, indem du die Nintendo Wi-Fi Connection nutzt (siehe Seite 32). Um die Nintendo WFC nutzen zu können, musst du zuerst deine Wi-Fi-Einstellungen festlegen (siehe Nintendo Wi-Fi Connection-Bedienungsanleitung).

• Bis zu vier Personen können miteinander spielen.

 $2 - 1 - 1$ 

• Die Nintendo Wi-Fi Connection funktioniert nur dann, wenn die originale Nintendo DS-Hardware und Nintendo DS-Karte verwendet werden. (Näheres über User-Informationen erfährst du in der Nintendo Wi-Fi Connection-Bedienungsanleitung.)

### **Reise von DS zu DS!**

#### **Sprich mit Harry 1**

Sprich Harry an und wähle zuerst ICH WILL MAL RAUS! und dann DS ZU DS (siehe Seite 36 und 37).

Wenn du in eine andere Stadt reisen möchtest als die, die Harry dir nennt...

Wenn es mehrere Städte gibt, die dir für einen Besuch offen stehen, kann es sein, dass die Stadt, die Harry dir vorschlägt, nicht die ist, die du besuchen möchtest. Wähle in diesem Fall ANDERE STADT. Suche dann die Stadt aus, die du besuchen möchtest.

#### **Das Tor öffnen 2**

**30 31**

welles in

Wenn die Datenverbindung erfolgreich hergestellt wurde, öffnet sich das Tor und du kannst hinausgehen.

### **Während des Spiels von DS zu DS Freunde registrieren**

Wählst du während eines Spiels von DS ZU DS die Option EINTRAG, kannst du die Spieler, mit denen du spielst, in deiner FREUNDESLISTE eintragen. Diese Adressen brauchst du, um über Nintendo WFC spielen zu können (siehe Seite 32).

- Du kannst bis zu 32 Freunde in deiner FREUNDESLISTE eintragen.
- Sollte ein Spieler umziehen, ändert sich seine Adresse. Dann musst du ihn erneut in deiner FREUNDESLISTE eintragen.

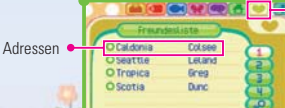

**Durch Berühren von Collauf** dem Touchscreen öffnen.

### **Reise mit Hilfe der Nintendo Wi-Fi Connection!**

Um über Nintendo WFC miteinander spielen zu können, müssen sich Gastgeber und Besucher gegenseitig in ihrer FREUNDESLISTE eintragen. Sollte es nicht möglich sein, den Eintrag über die lokale drahtlose Datenübertragung zu vollziehen, müssen die Freundescodes manuell eingegeben werden. Deinen eigenen Code erfährst du, indem du **Der in deiner FREUNDES**-LISTE berührst. Falls du noch keinen Code hast, wird ???????????? angezeigt. Sprich mit Harry, wähle FREUNDESLISTE! und dann JA! Um einen Freundescode zu erhalten, musst du mindestens einmal die Verbindung zur Nintendo WFC herstellen. Näheres erfährst du in der Nintendo Wi-Fi Connection-Bedienungsanleitung. Tausche Freundescodes mit den Leuten aus, die du registrieren möchtest. Wähle in deiner FREUNDESLISTE die Option EINTRAG und dann CODE VERWENDEN. Trage nun den Code deines Freundes ein. Danach wirst du auf gefordert, den Namen und die Stadt deines Freundes einzugeben. Ist dies geschehen, wird dein Freund der FREUNDESLISTE hinzugefügt. **1**

Die Nutzungsbedingungen, welche für das Spiel über Nintendo Wi-Fi Connection gelten, sind in der Bedienungsanleitung der Nintendo Wi-Fi Connection nachzulesen oder im Internet unter support.nintendo.com abrufbar.

#### **Sprich mit Harry 2**

Visited de

Sobald der Name registriert ist, sprich Harry an und wähle zuerst ICH WILL MAL RAUS! und dann NINTENDO WFC. Danach hast du die Möglichkeit, deine Verbindungseinstellungen zu überprüfen. Wähle NEIN, falls du keine neuen Verbindungsdaten einzugeben brauchst. Wählst du JA, wird das Spiel automatisch gespeichert und du gelangst zum **Nintendo Wi-Fi Connection Setup-Bildschirm**. Dort kannst du deine Verbindungseinstellungen eingeben oder abändern. Nachdem du deine Einstellungen bestätigt hast, startet das Spiel erneut vom **Titelbildschirm** aus. Weitere Details kannst du in der Bedienungsanleitung der Nintendo Wi-Fi Connection nachlesen.

 $A$  raling

#### **Wähle den Namen des Spielers, dessen Stadt du besuchen möchtest 3**

Die Namen der Spieler, deren Tore dir offen stehen, werden angezeigt. Wähle die Person aus, deren Stadt du besuchen möchtest.

#### **Das Tor öffnet sich 4**

Funktioniert die Datenübertragung reibungslos, wird sich das Tor öffnen und du kannst die Stadt verlassen.

### **Wenn du wieder nach Hause zurückkehren willst**

Du gelangst zu deiner Stadt zurück, indem du in der Stadt, die du gerade besuchst, mit Harry sprichst und die Option GEHE NACH HAUSE wählst. Wenn der Gastgeber START drückt und dann DAS WARS FÜR MICH! auswählt, werden alle Spieler nach Hause geschickt.

- Wenn die Verbindung beendet wird, wird das Spiel automatisch gespeichert. Schalte das Gerät also nicht aus.
- Du kannst die Items, die du in anderen Städten erhalten hast (Früchte, Fische, Insekten etc.) in deine Stadt mitnehmen.
- In anderen Städten kannst du dem Museum keine Items stiften, keine Sternbilder erstellen und auch keine Designs entwerfen.

### **F & A zum Mehrspielermodus**

### **Kann jemand meine Stadt betreten, während das Tor geöffnet ist?**

Um ANIMAL CROSSING: WILD WORLD über Nintendo WFC spielen zu können, müssen alle Spieler die Freundescodes der jeweils anderen Spieler haben (siehe Seite 29), sonst können sie sich nicht gegenseitig besuchen. Dadurch wird verhindert, dass Unbekannte deine Stadt betreten. Kein Grund zur Sorge also!

Wenn du allerdings gerade mit einem anderen Spieler sprichst oder eine Mitteilung im **Menü fenster** geöffnet ist, kann es sein, dass ein Freund, der dich besuchen möchte, nicht in deine Stadt gelangt. In diesem Fall erscheint ein Hinweis auf deinem Bildschirm, also befolge einfach die Anweisungen.

### **Warum funktioniert die Verbindung nicht, obwohl ich früher schon die Nintendo WFC genutzt habe?**

Dass du die Verbindung zur Nintendo WFC nicht herstellen konntest, könnte unter anderem daran liegen, dass deine User-Informationen sich geändert haben. Die User-Informationen ändern sich, wenn:

- Du auf eine andere Nintendo DS-Karte umgezogen bist.
- Deine User-Informationen in den Nintendo WFC-Einstellungen gelöscht wurden.
- Deine ANIMAL CROSSING: WILD WORLD-Karte in einen anderen Nintendo DS eingesteckt und das Spiel gespielt wurde.

Jede der oben aufgeführten Aktionen führt dazu, dass deine User-Informationen sich ändern. Du musst also alle Freunde, die auf deiner FREUNDESLISTE eingetragen sind, bitten, deinen Freundescode erneut zu registrieren (siehe Seite 31).

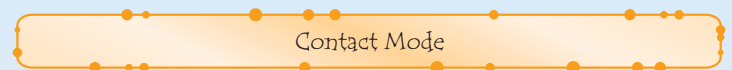

Der **Contact Mode** erlaubt es dir, mit anderen Leuten zu interagieren, die auch ANIMAL CROSSING: WILD WORLD spielen.

### **Was ist der Contact Mode?**

Wenn zwei Spieler sich im **Contact Mode** befinden, können ihre ANIMAL CROSSING: WILD WORLD-Spiele automatisch miteinander kommunizieren, wenn sich ihre Wege kreuzen.

Auf Seite 36 und 37 findest du nähere Informationen darüber, wie du die drahtlose DS-Datenübertragung einstellst.

### **Über den Contact Mode...**

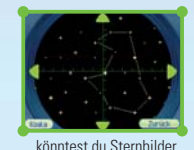

austauschen...

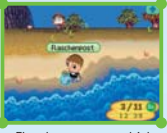

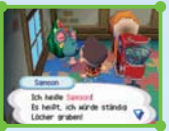

... Flaschenpost verschicken und empfangen...

... und Bewohner könnten in deiner Stadt einziehen oder aus ihr ausziehen.

Bei der Flaschenpost weißt du nie, wer sie erhalten wird, also schütze deine Privatsphäre, indem du keine Informationen wie Nachname, Telefonnummer, Geburtstag, Alter, Email oder Wohnsitz preisgibst, wenn du mit anderen Daten austauschst.

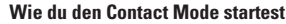

- Als Erstes musst du zu Tom Nooks Laden gehen und eine Flaschenpost kaufen. Schreibe einen Brief und wirf ihn in einen Fluss oder in den Ozean. **1**
- Speichere das Spiel, kehre zum **Titelbildschirm** zurück und wähle dann CONTACT MODE (siehe Seite 6). **2**
- **Contact Mode** wird gestartet. **3**
	- Berühre den Touchscreen oder drücke den A-Knopf, um den **Contact Mode** zu beenden.
	- Beim **Contact Mode**, kannst du auch dann weiter nach anderen Spielern suchen, während dein Nintendo DS geschlossen ist.
	- Ist deine Batterie erschöpft, während du im **Contact Mode** bist, wird das Spiel von dem Punkt fortgesetzt, an dem du das letzte Mal gespeichert hast.
- Hast du tatsächlich einen anderen Spieler getroffen, solltest du ein neues Spiel starten um zu sehen, ob du etwas erhalten hast. **4**

No please.

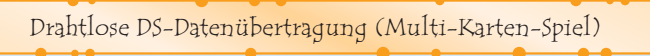

So stellst du eine Drahtlose DS-Datenübertragung mit dem Nintendo DS her:

### *Erforderliche Bestandteile*

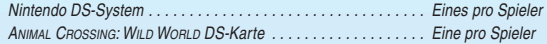

### *Erforderliche Schritte*

- 1. Vergewissere dich, dass alle Nintendo DS-Systeme ausgeschaltet sind und stecke die DS-Karten korrekt in die Kartenschlitze.
- 2. Schalte alle Nintendo DS-Systeme ein. Wenn als *Start-up-Modus* des Nintendo DS-Systems der MANUELLE MODUS aktiviert ist, erscheint der *DS-Menübildschirm*. Sollte der AUTO-MODUS aktiviert sein, wird der nächste Schritt übersprungen und du kannst mit Schritt 4 fortfahren.
- 3. Berühre die ANIMAL CROSSING: WILD WORLD-Schaltfläche.
- 4. Folge den Anweisungen auf Seite 32.

## *Hinweise zur Herstellung einer Drahtlosen DS-Datenübertragung*

*Beachte bitte folgende Hinweise, um den bestmöglichen Ablauf zu erzielen:*

Das -Symbol zeigt die Drahtlose DS-Datenübertragung an. Es ist entweder im **DS-Menübildschirm** oder im **Spielbildschirm** sichtbar. Wenn das DS Drahtlos-Symbol eingeblendet ist, bedeutet dies, dass die Drahtlose DS-Datenübertragung aktiv ist. Der Einsatz drahtloser Kommunikationstechniken ist an einigen Orten, z. B. in Krankenhäusern und in Flugzeugen, nicht erlaubt. Lies bitte auch die Gesundheits- und Sicherheitshinweise bezüglich der Verwendung der Drahtlosen DS-Datenübertragung, die deinem Nintendo DS-System beiliegen.

> 10 Meter oder weniger

Das **Ed-Symbol im Bildschirm zeigt die Stärke des Signals bei der Drahtlosen DS-Datenübertragung an.** Es gibt 4 unterschiedliche Signalstärken. Bei einem stärkeren Signal funktioniert die Drahtlose DS-Daten übertragung reibungsloser.

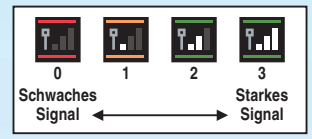

Sobald eine Drahtlose DS-Datenübertragung stattfindet, wird dies durch schnelles Blinken der Betriebs anzeige angezeigt.

### *Für ein einwandfreies Ergebnis, beachte bitte folgende Hinweise:*

- Zu Beginn der Drahtlosen DS-Datenübertragung halte einen Abstand von ca. 10 Metern oder weniger zwischen den Systemen, danach kann der Abstand verringert oder vergrößert werden. Die Signalstärke sollte bei mindestens 2 Einheiten liegen, um die besten Resultate zu erzielen.
- Die maximale Distanz zwischen den Nintendo DS-Systemen sollte 20 Meter nicht überschreiten.
- Die Systeme sollten, falls möglich, einander zugewandt sein.
- Vergewissere dich, dass die Verbindung nicht durch Personen, Wände, Möbelstücke oder andere große Gegenstände beeinträchtigt wird.
- Vermeide die Verwendung der Drahtlosen DS-Datenübertragung in der Nähe von Geräten, deren Funk frequenzen stören könnten, wie beispielsweise schnurlose Telefone, Mikrowellenherde oder drahtlose Netzwerke (Wireless LANs). Suche dir eventuell einen anderen Ort oder schalte die störenden Geräte aus.

### Nintendo Wi-Fi Connection

Via Nintendo Wi-Fi Connection können mehrere ANIMAL CROSSING: WILD WORLD-Besitzer selbst über große Entfernungen mittels des Internets gegeneinander antreten.

- Um Nintendo DS-Spiele über das Internet zu spielen, musst du zunächst die Nintendo Wi-Fi Connection (Nintendo WFC) auf deinem Nintendo DS-System einrichten. Um nähere Infor mationen zur Nintendo WFC zu erhalten, lies bitte in der Anleitung, die diesem Spiel beigelegt wurde, nach.
- Um das Setup der Nintendo WFC abzuschließen, benötigst du ferner Zugriff auf einen PC, der mit einem drahtlosen Netzwerk (z. B. einem drahtlosen Router) und einer aktiven Breitband-Internetverbindung ausgestattet ist.
- Solltest du keinen PC mit einem drahtlosen Netzwerk besitzen, benötigst du einen Wi-Fi USB Connector (separat erhältlich). Um nähere Informationen zur Nintendo WFC zu erhalten, lies bitte in der Bedienungsanleitung, die diesem Spiel beigelegt wurde, nach.
- Du kannst Nintendo WFC-kompatible Spiele auch an ausgewählten Internet Hot Spots spielen, ohne weitere Einstellungen vorzunehmen.

Um nähere Informationen zur Nintendo WFC, den Einstellungen im Nintendo DS oder eine Liste mit Internet HotSpots zu erhalten, besuche bitte support.nintendo.com

Wähle auf dem **Startbildschirm** Wi-Fi-EINSTELL., um zum **Nintendo Wi-Fi-Menü** zu gelangen.

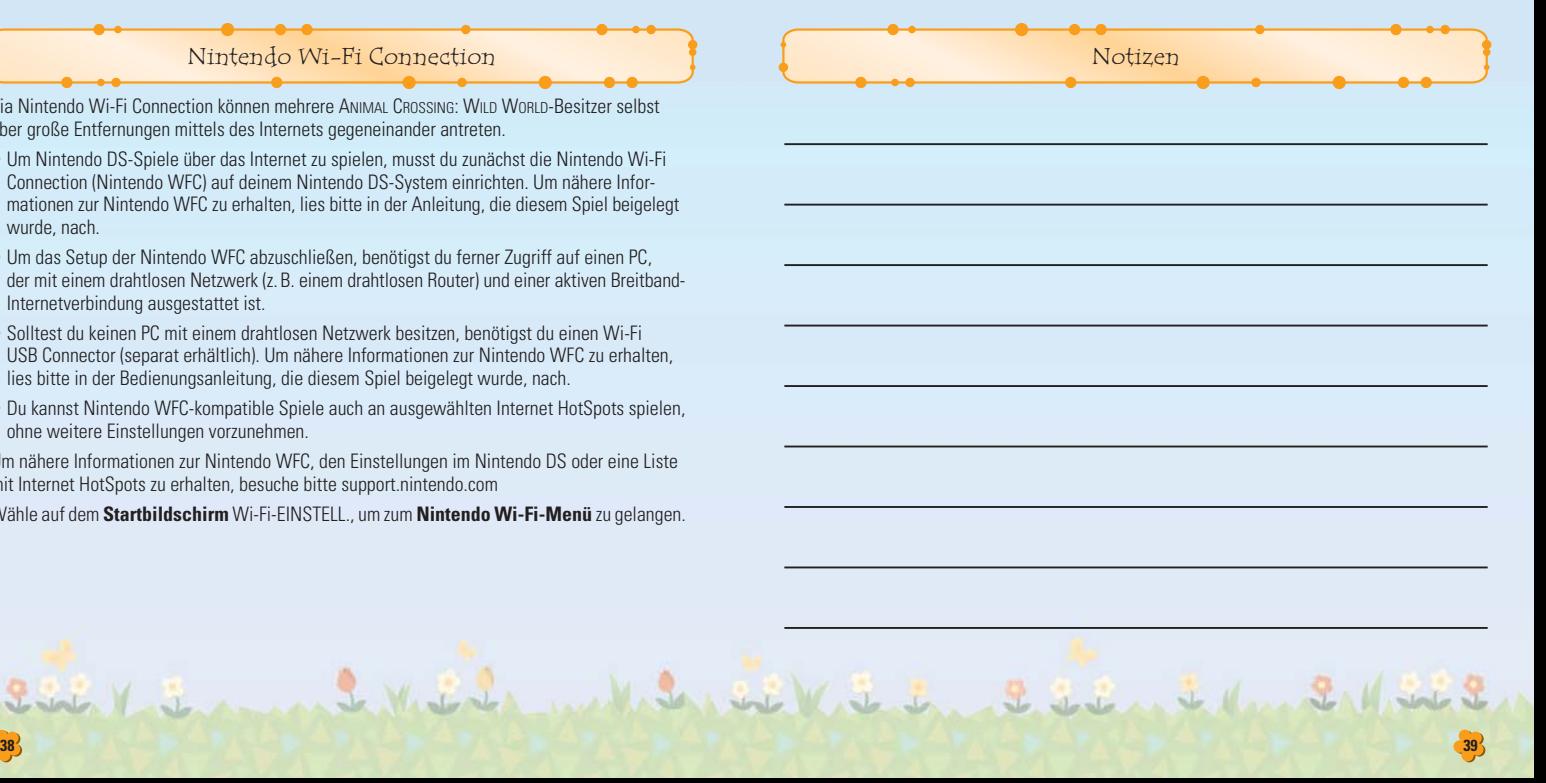

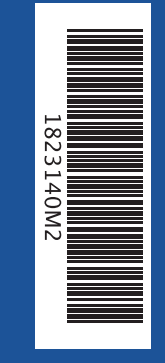

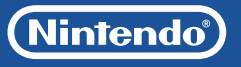

PRINTED IN THE EU